## Minecraft Exporting and Importing

The ALERT teachers recommend that you export your world file at the end of each day and save the file to your Google Drive. This way, you have a backup copy if your Chromebook is unavailable on a future day.

Video tutorial on exporting to and importing from Google

Drive by Mr. Jason Ashley

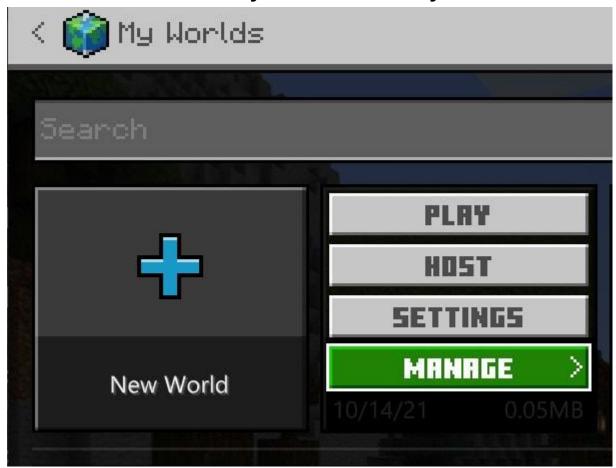

## Select the file, then Manage.

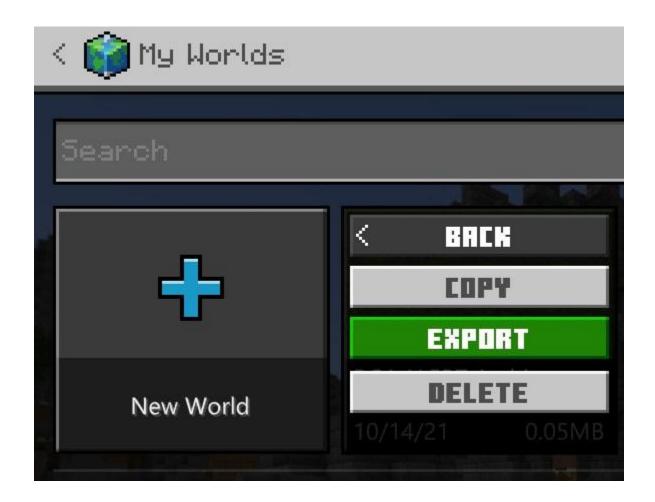

Select Export.

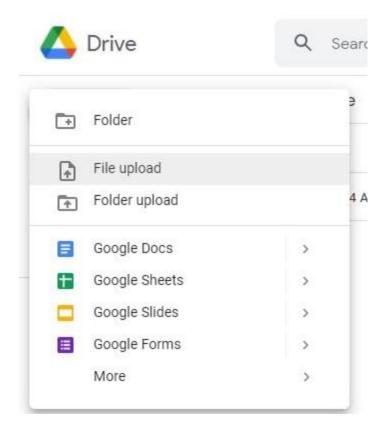

The ALERT teachers recommend keeping a Folder in Drive for Exports.

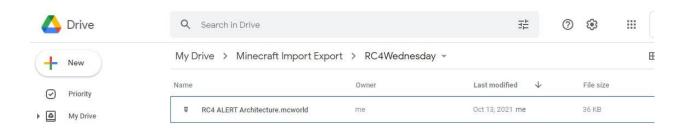

Each file, even if it has the same name, will have a date and file size so you can identify your most recent changes or go back to an earlier version.

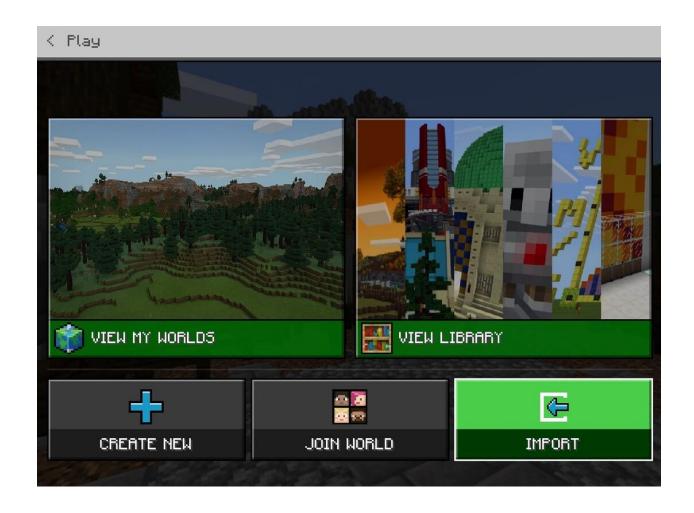

You can now import the world you've created to a different computer or import worlds shared with you.